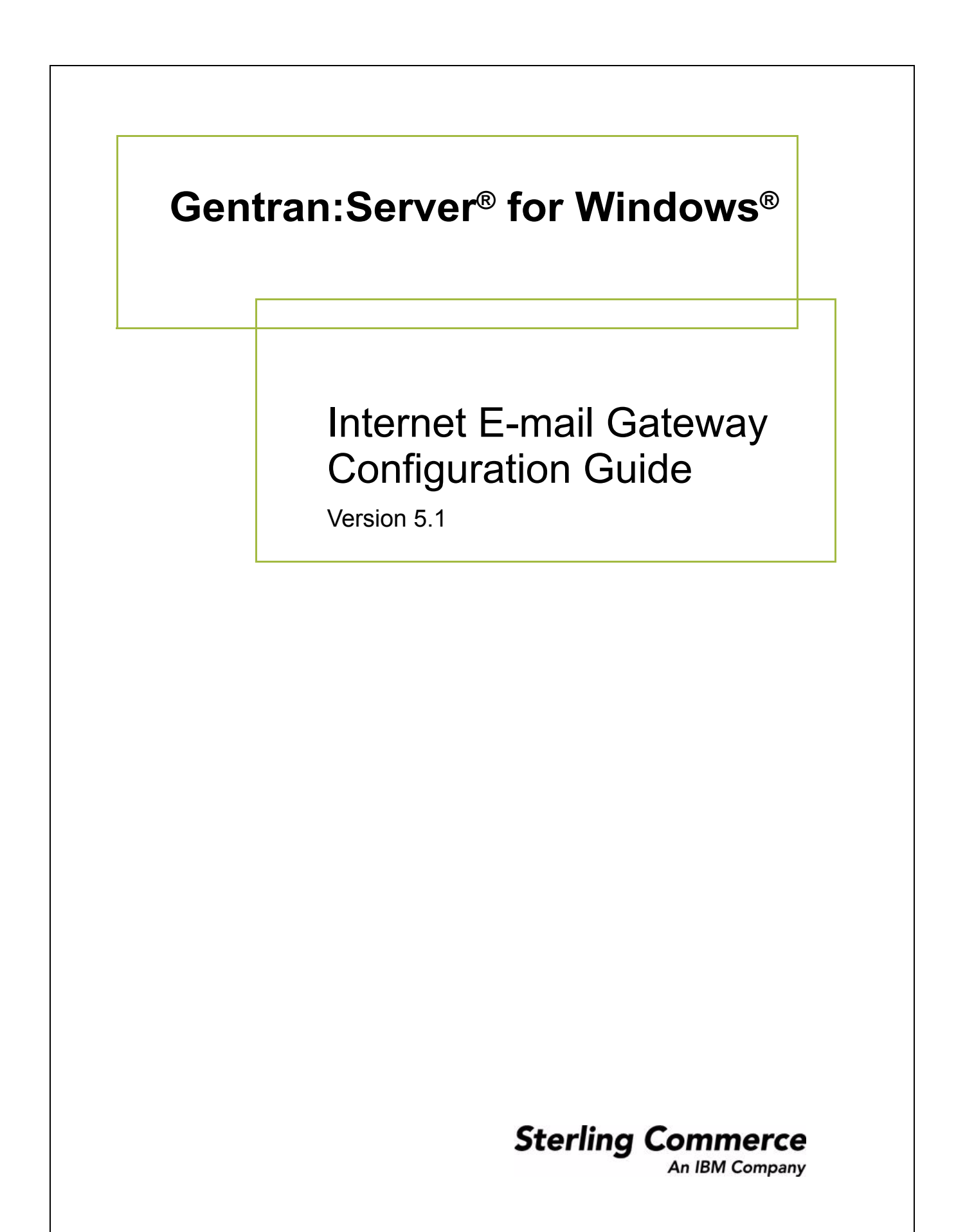

4232-510-USER27-0000

## **Copyright Notice**

#### **Gentran:Server for Windows**

© Copyright 1995–2005 Sterling Commerce, Inc. ALL RIGHTS RESERVED

#### **Sterling Commerce Software Trade Secret Notice**

#### **THE GENTRAN:SERVER FOR WINDOWS SOFTWARE ("STERLING COMMERCE SOFTWARE") IS THE CONFIDENTIAL AND TRADE SECRET PROPERTY OF STERLING COMMERCE, INC., ITS AFFILIATED COMPANIES OR ITS OR THEIR LICENSORS, AND IS PROVIDED UNDER THE TERMS OF A LICENSE AGREEMENT. NO DUPLICATION OR DISCLOSURE WITHOUT PRIOR WRITTEN PERMISSION. RESTRICTED RIGHTS.**

This documentation, the Sterling Commerce Software it describes, and the information and know-how they contain constitute the proprietary, confidential and valuable trade secret information of Sterling Commerce, Inc., its affiliated companies or its or their licensors, and may not be used for any unauthorized purpose, or disclosed to others without the prior written permission of the applicable Sterling Commerce entity. This documentation and the Sterling Commerce Software that it describes have been provided pursuant to a license agreement that contains prohibitions against and/or restrictions on their copying, modification and use. Duplication, in whole or in part, if and when permitted, shall bear this notice and the Sterling Commerce, Inc. copyright notice.

As and when provided to any governmental entity, government contractor or subcontractor subject to the FARs, this documentation is provided with RESTRICTED RIGHTS under Title 48 CFR 52.227-19. Further, as and when provided to any governmental entity, government contractor or subcontractor subject to DFARs, this documentation and the Sterling Commerce Software it describes are provided pursuant to the customary Sterling Commerce license, as described in Title 48 CFR 227-7202 with respect to commercial software and commercial software documentation.

These terms of use shall be governed by the laws of the State of Ohio, USA, without regard to its conflict of laws provisions. If you are accessing the Sterling Commerce Software under an executed agreement, then nothing in these terms and conditions supersedes or modifies the executed agreement.

Product names mentioned herein may be trademarks and/or registered trademarks of their respective companies. Gentran and Gentran:Server are registered trademarks of Sterling Commerce, Inc.

#### **Third Party Software:**

Portions of the Sterling Commerce Software may include products, or may be distributed on the same storage media with products, ("Third Party Software") offered by third parties ("Third Party Licensors").

#### **Warranty Disclaimer**

This documentation and the Sterling Commerce Software which it describes are licensed either "AS IS" or with a limited warranty, as set forth in the Sterling Commerce license agreement. Other than any limited warranties provided, NO OTHER WARRANTY IS EXPRESSED AND NONE SHALL BE IMPLIED, INCLUDING THE WARRANTIES OF MERCHANTABILITY AND FITNESS FOR USE OR FOR A PARTICULAR PURPOSE. The applicable Sterling Commerce entity reserves the right to revise this publication from time to time and to make changes in the content hereof without the obligation to notify any person or entity of such revisions or changes.

The Third Party Software is provided 'AS IS' WITHOUT ANY WARRANTY AND ANY EXPRESSED OR IMPLIED WARRANTIES, INCLUDING BUT NOT LIMITED TO, THE IMPLIED WARRANTIES OF MERCHANTABILITY, AND FITNESS FOR A PARTICULAR PURPOSE ARE DISCLAIMED. FURTHER, IF YOU ARE LOCATED OR ACCESSING THIS SOFTWARE IN THE UNITED STATES, ANY EXPRESS OR IMPLIED WARRANTY REGARDING TITLE OR NON-INFRINGEMENT ARE DISCLAIMED.

> Sterling Commerce, Inc. 4600 Lakehurst Court Dublin, OH 43016-2000 \* 614/793-7000 © Copyright 1995–2005—Sterling Commerce, Inc.

# **Table of Contents**

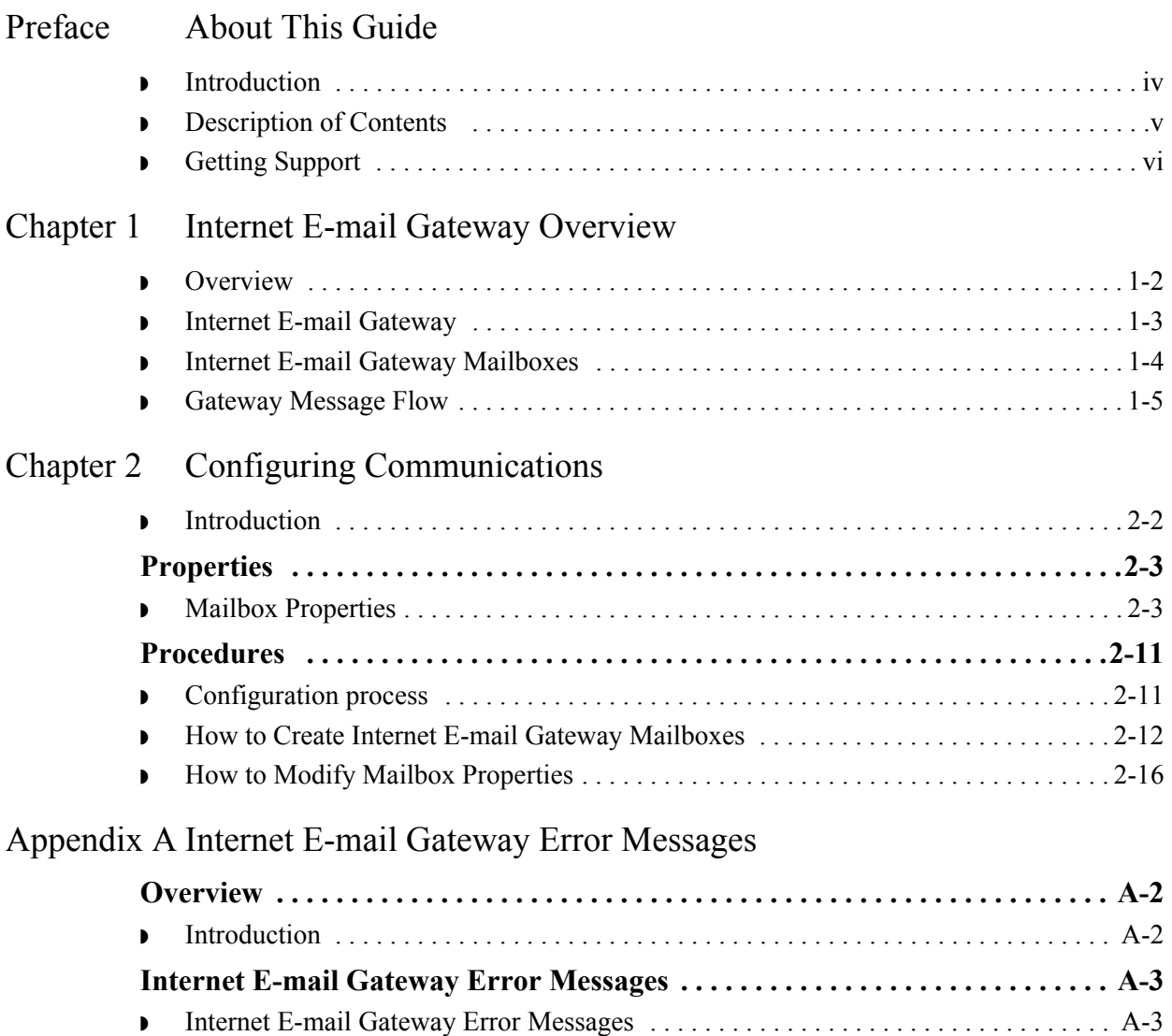

◗ [SCMailData Error Messages . . . . . . . . . . . . . . . . . . . . . . . . . . . . . . . . . . . . . . . . . . . . A-5](#page-36-0)

# **About This Guide**

<span id="page-4-0"></span>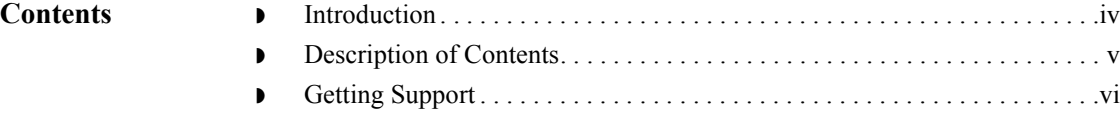

## <span id="page-5-0"></span>**Introduction**

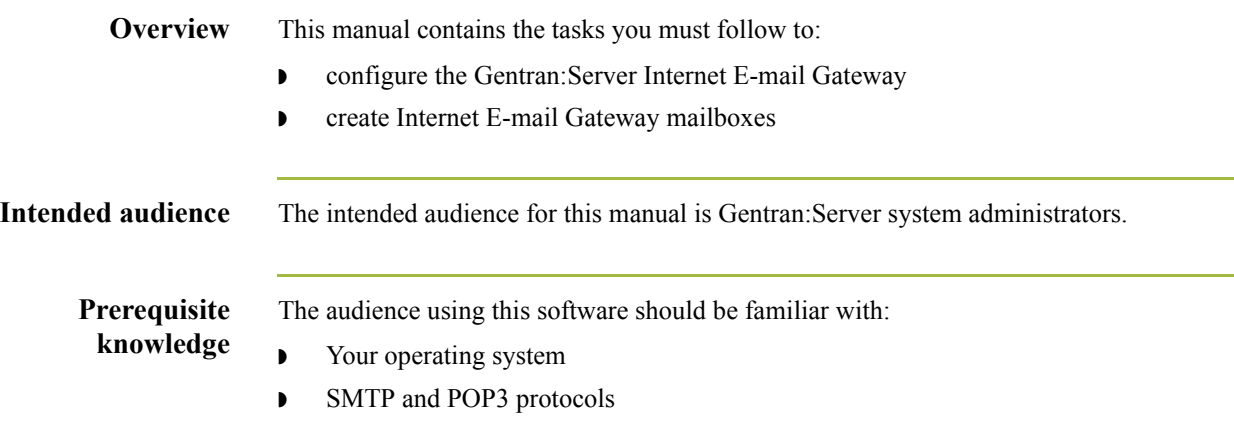

## <span id="page-6-0"></span>**Description of Contents**

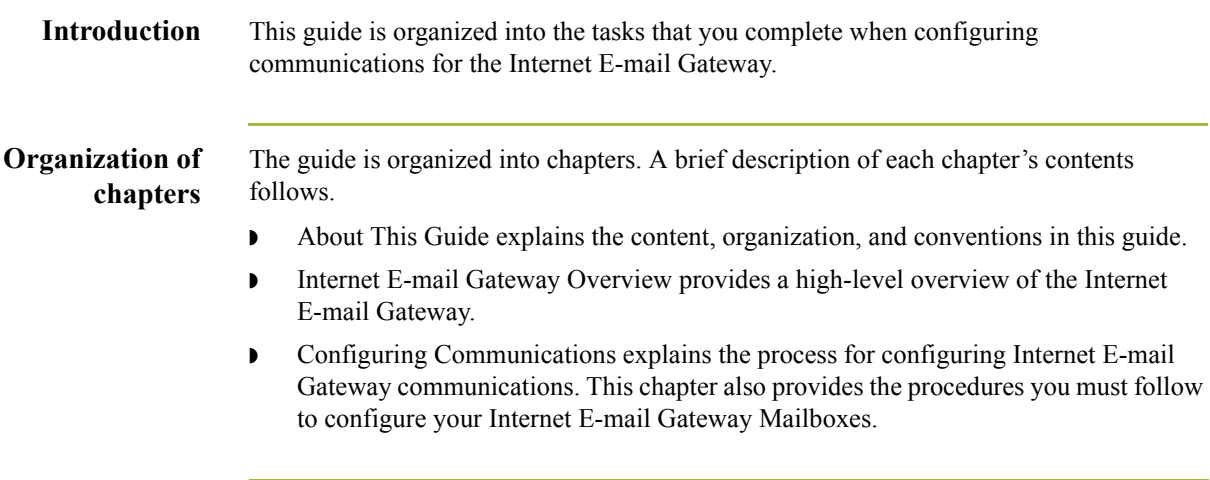

 $\sqrt{ }$ 

## <span id="page-7-0"></span>**Getting Support**

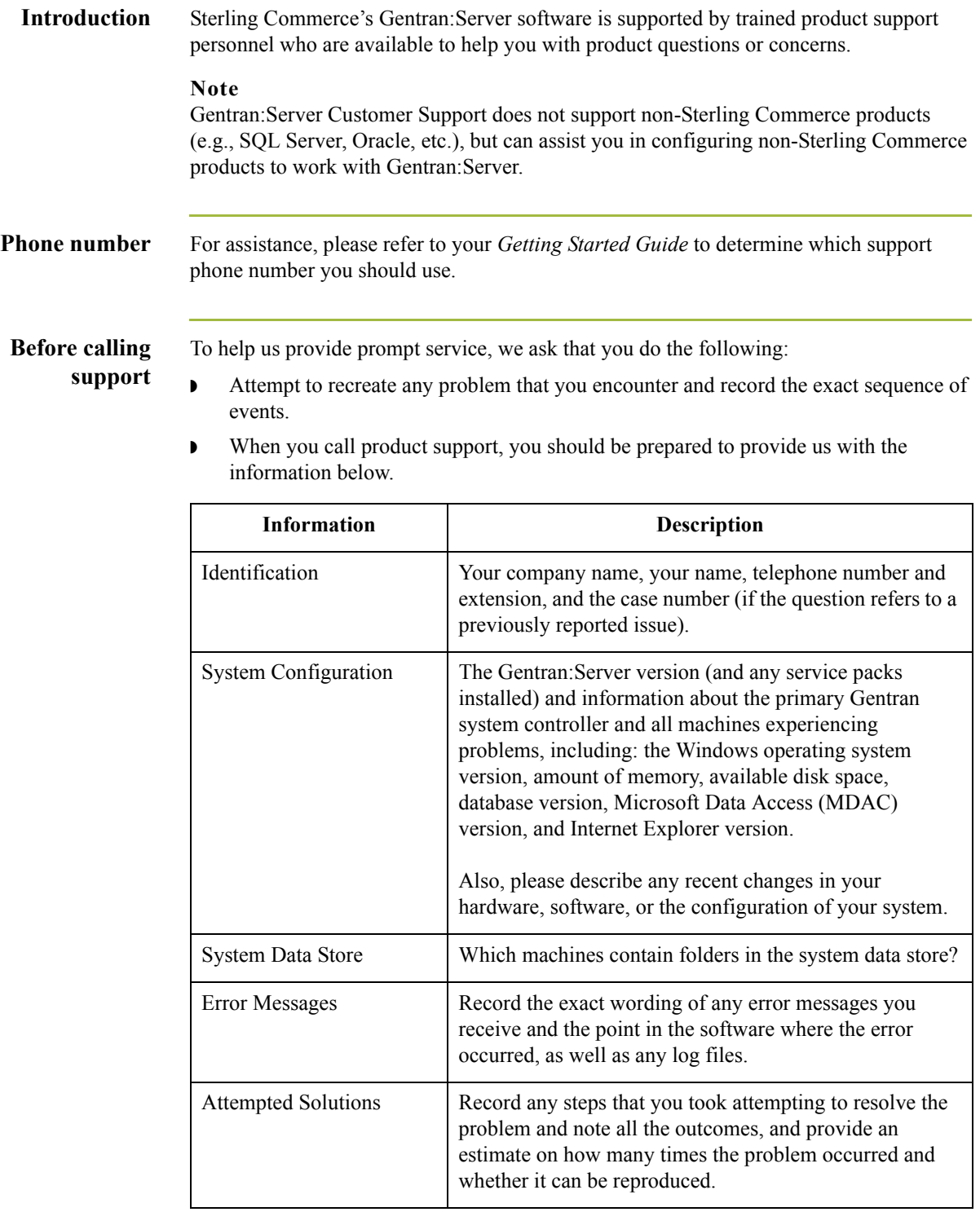

**Accessing the Sterling Commerce Support Web Site** The Sterling Commerce Customer Support Web Site contains valuable information about getting support for Gentran:Server for Windows, including the:  $\bullet$  scope of support services  $\bullet$  customer support policies ◗ call prioritizing  $\bullet$  customer support phone directory ◗ how to create new Support on Demand cases ◗ how to check the status of Support on Demand cases ◗ how to add information to Support on Demand cases The Customer Support Web Site is constantly updated and all Sterling Commerce customers have access to it. This web site also contains the most recent product updates and is a valuable source of product information. **Reference** Refer to the *Getting Started Guide* for information on how to access the Customer Support Web Site. **Documentation** The Customer Support Web Site contains a documentation library, which has the entire Gentran:Server for Windows documentation set. You can download the product manuals in PDF format from this library at any time.

 $\mathcal{L}$ 

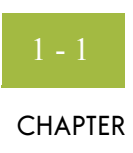

# <span id="page-10-0"></span>**Internet E-mail Gateway Overview**

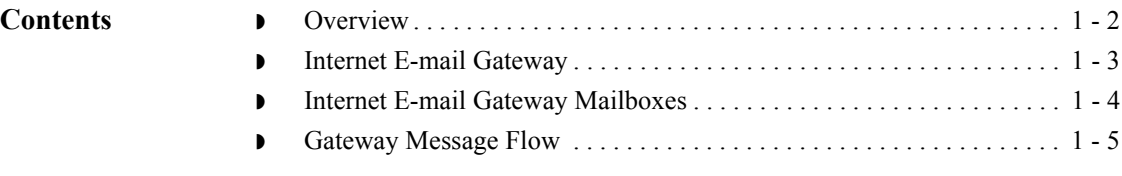

## <span id="page-11-0"></span>**Overview**

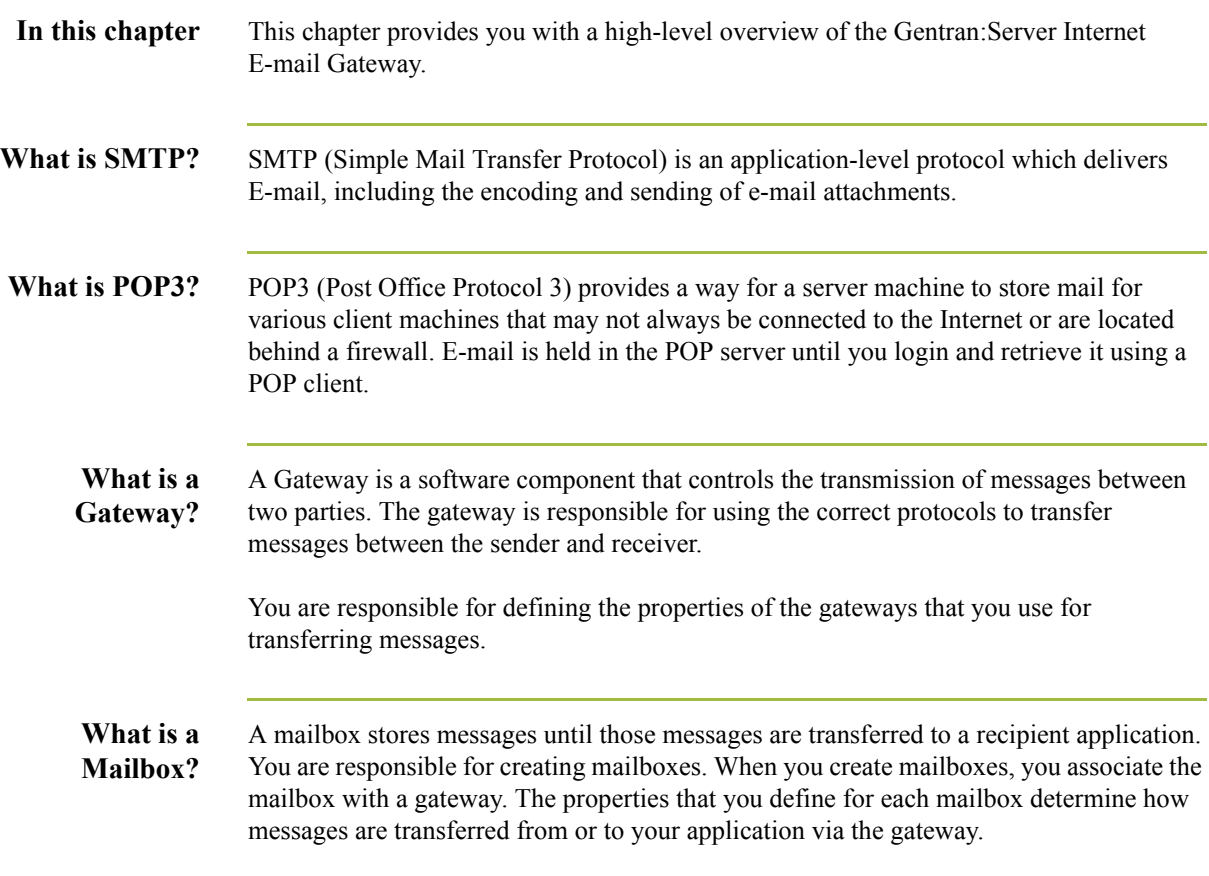

## <span id="page-12-0"></span>**Internet E-mail Gateway**

**Introduction** Gentran: Server supports multiple transfer protocols. The Internet E-mail Gateway facilitates the transfer of inbound and outbound messages of any format with the Gentran:Server Mailbox Server by acting as a Simple Mail Transfer Protocol (SMTP) and Post Office Protocol 3 (POP3) client.

The Internet E-mail Gateway supports the following protocols:

- ◗ SMTP for outgoing messages
- ◗ POP3 for incoming messages

## <span id="page-13-0"></span>**Internet E-mail Gateway Mailboxes**

**Introduction** You must configure properties for Internet E-mail mailboxes you create.

### **Reference**

See Configuring Communications, chapter 2 of this guide, for more information on configuring the Internet E-mail mailboxes.

## <span id="page-14-0"></span>**Gateway Message Flow**

#### **Inbound message flow**

This table describes the inbound flow of messages through the Internet E-mail Gateway.

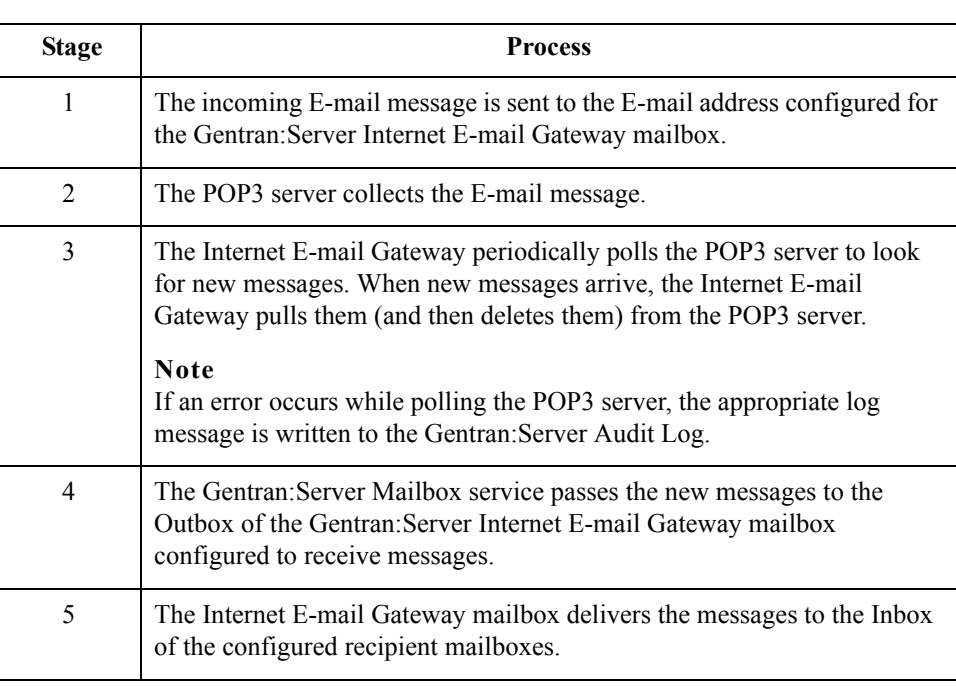

### **Outbound message flow**

This table describes the outbound flow of messages through the Internet E-Mail Gateway.

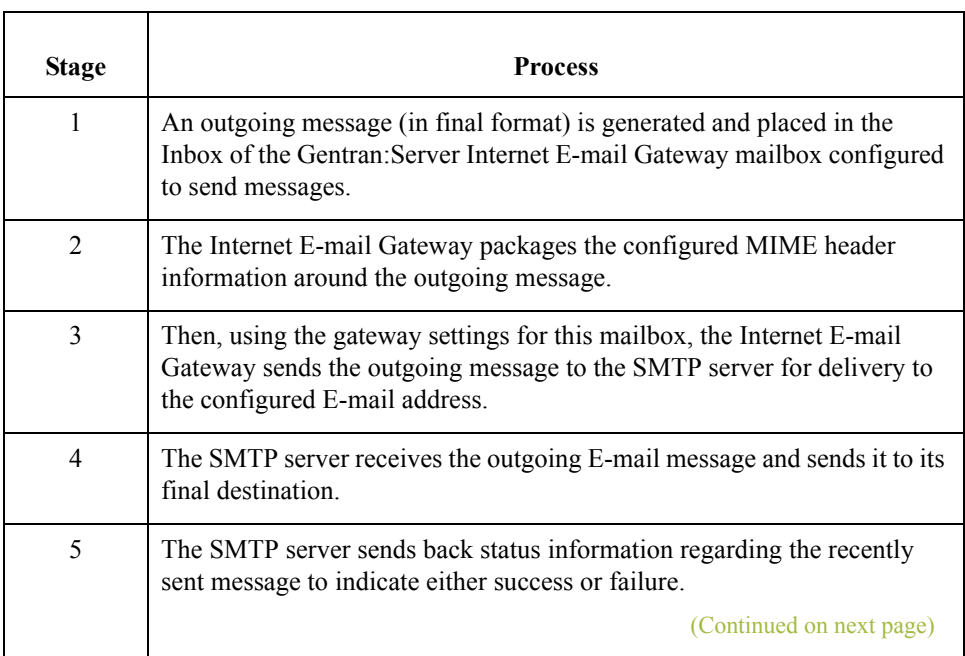

 $\langle$ 

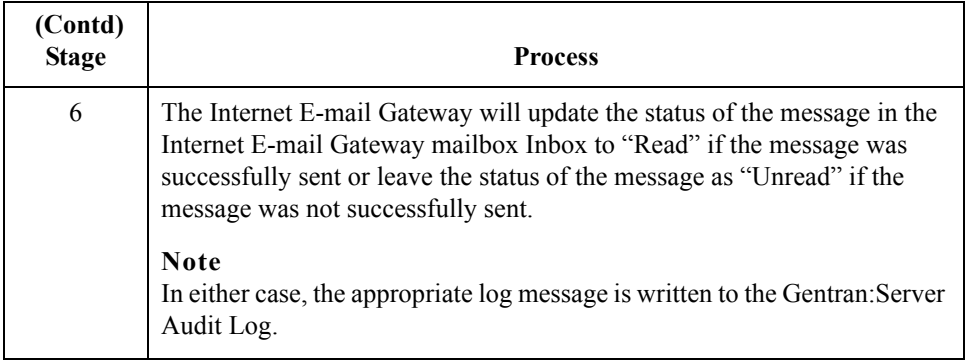

**Related topic** See "Tracking Messages" in the *Communications User's Guide* for additional information.

#### Gentran:Server for Windows – November 2005 **Internet E-mail Gateway Configuration Guide**

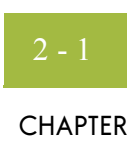

# **Configuring Communications**

<span id="page-16-0"></span>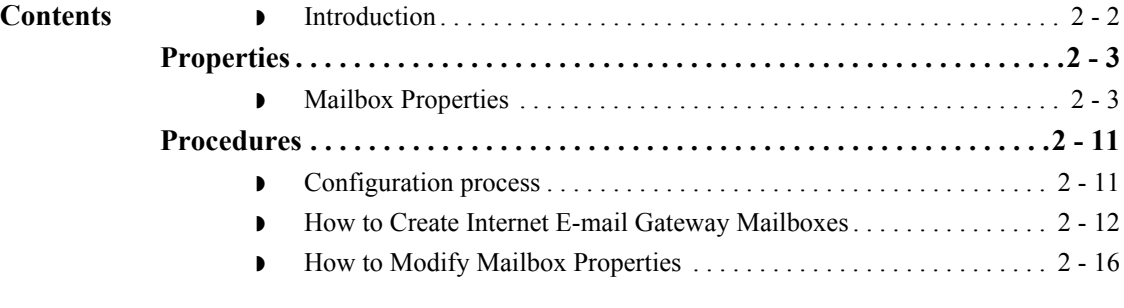

## <span id="page-17-0"></span>**Introduction**

**In this chapter** This chapter describes the tasks that you must complete to configure your Internet E-mail Gateway and Internet E-mail Gateway Mailbox.

#### **Note**

There are no gateway-level properties to configure for the Internet E-mail Gateway.

**Key Terms** This table describes key terms used in this chapter.

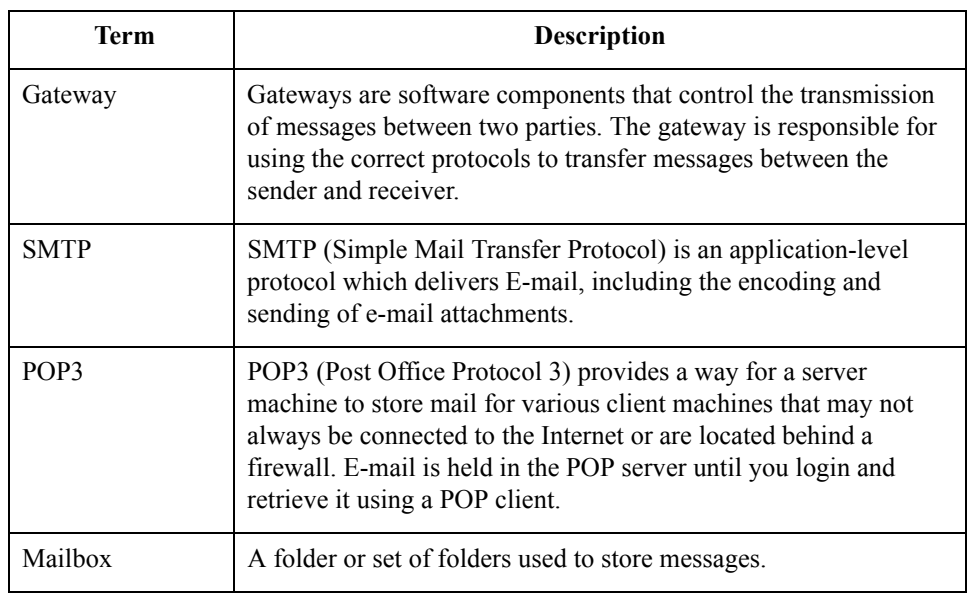

## <span id="page-18-0"></span>Properties **0**

## <span id="page-18-1"></span>**Mailbox Properties**

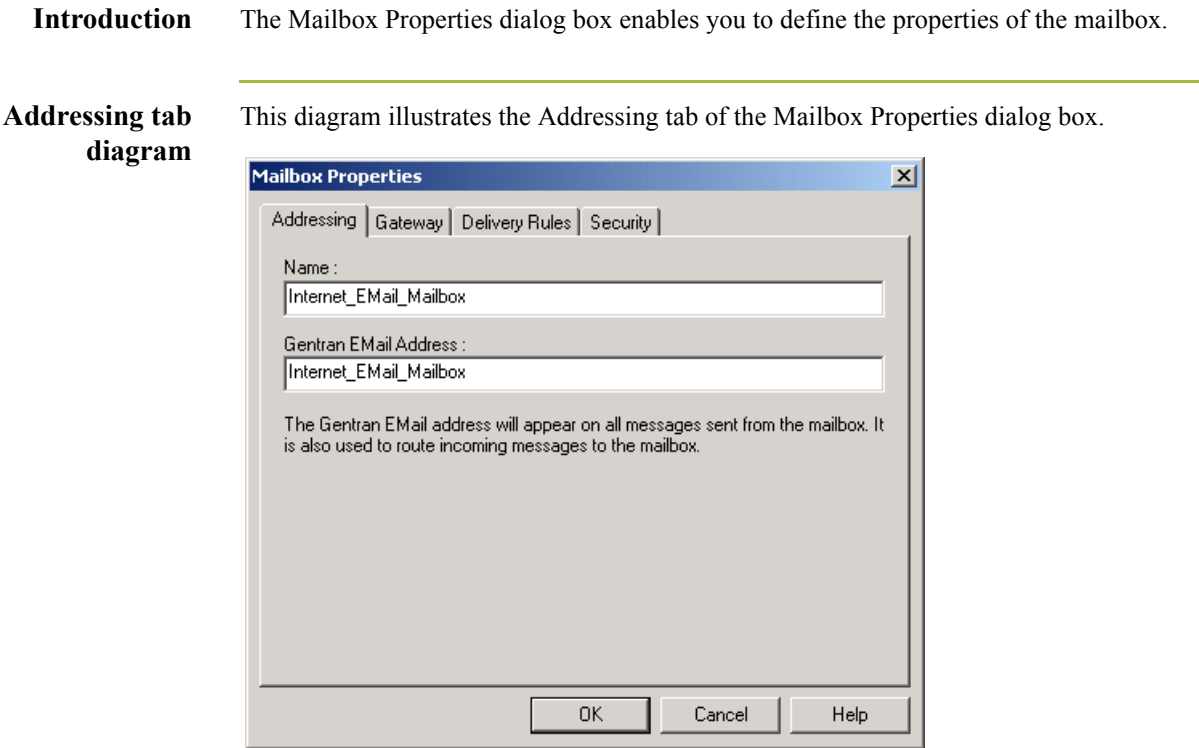

## **Addressing tab parts and functions**

This table describes the parts of the Addressing tab of the Mailbox Properties dialog box and their functions.

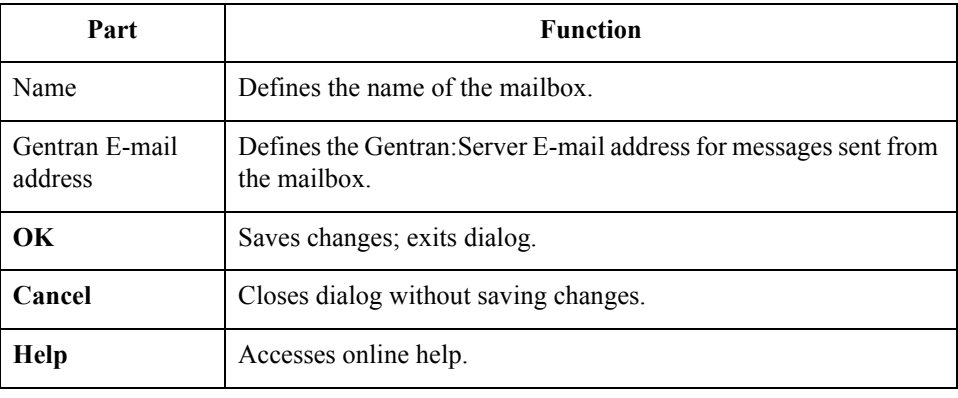

### **Gateway tab diagram**

This diagram illustrates the Gateway tab of the Mailbox Properties dialog box.

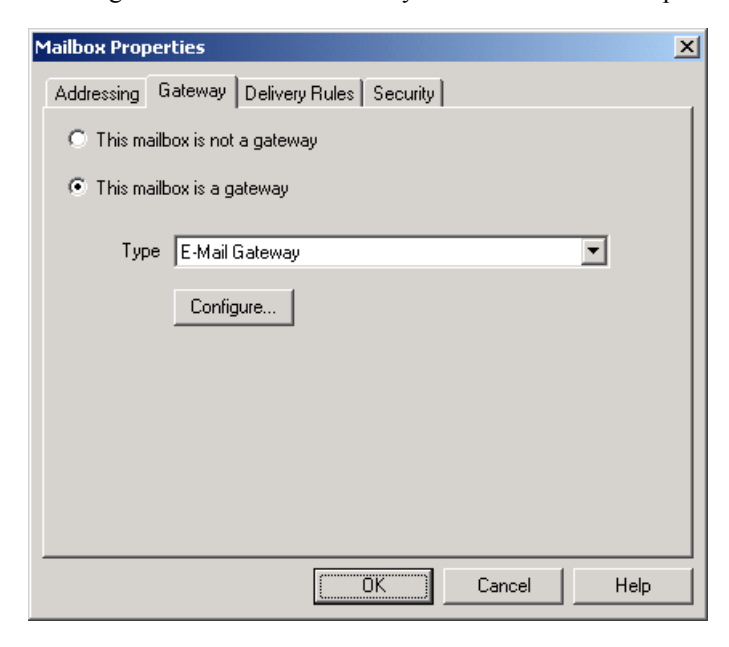

### **Gateway tab parts and functions**

This table describes the parts of the Gateway tab of the Mailbox Properties dialog box and their functions.

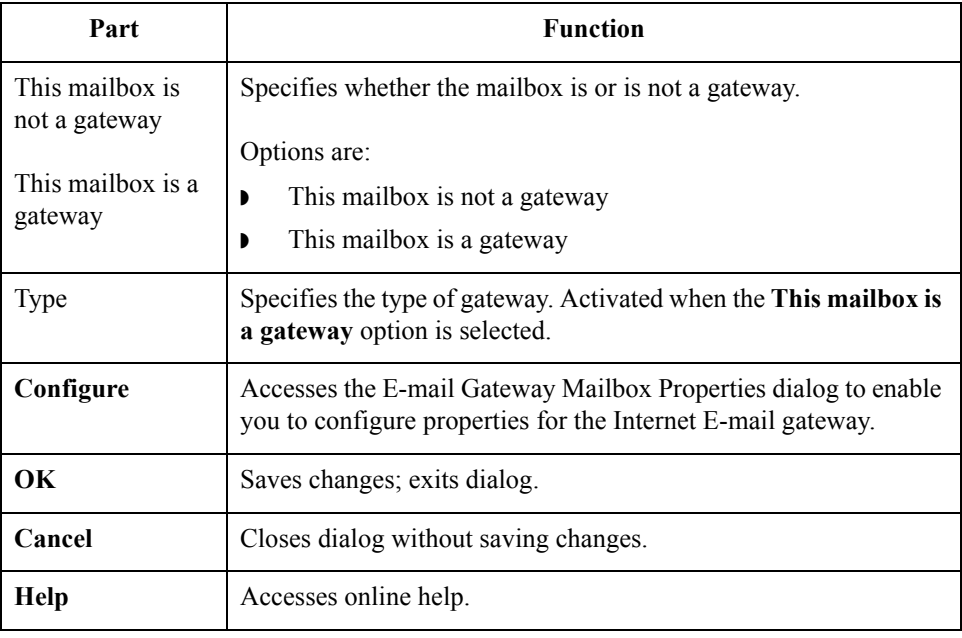

**E-mail Gateway Mailbox Properties dialog box (Send properties) diagram**

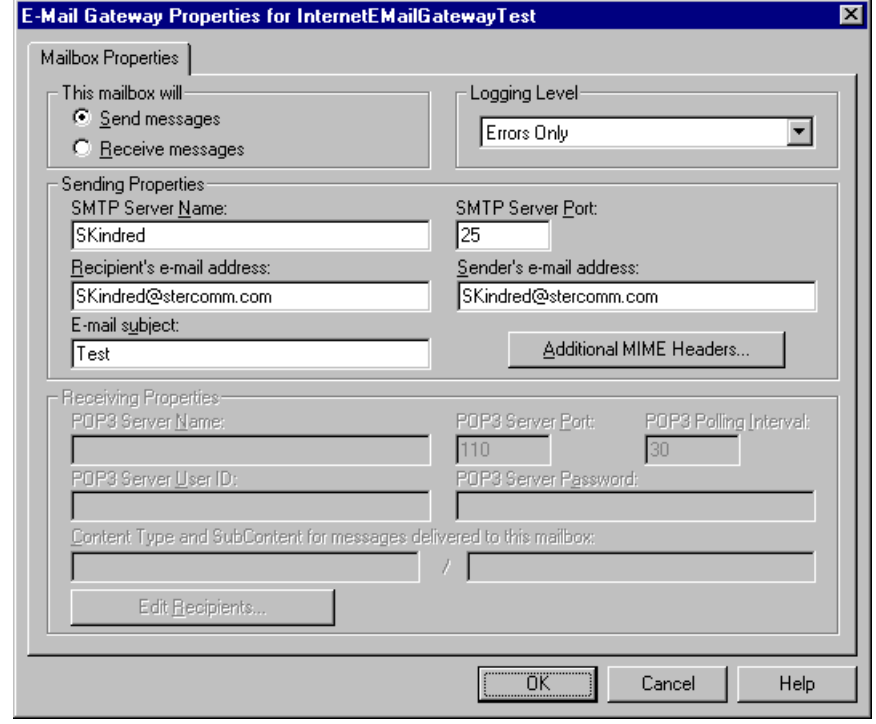

This diagram illustrates the E-mail Gateway Mailbox Properties dialog box with the Send option selected.

 $\mathfrak{h}$ 

MTP Server <u>N</u>am

Recipient's e-mail address

SKindred@stercomm.com

SKindred

E-mail subject:

Receiving Properties POP3 Server Name:

POP3 Server User ID:

Edit Recipients..

Test

**E-mail Gateway Mailbox Properties dialog box (Receive properties) diagram**

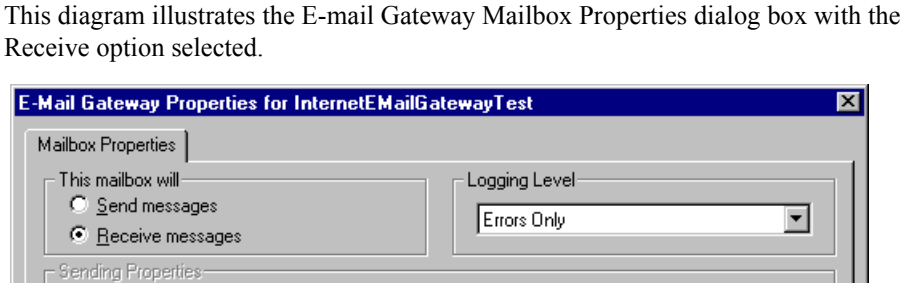

25

 $110$ 

 $\lambda$ 

Content Type and SubContent for messages delivered to this mailbox:

Server Port

Sender's e-mail address

POP3 Server Port:

POP3 Server Password:

öκ

SKindred@stercomm.com

Additional MIME Headers.

30

Cancel

POP3 Polling Interval:

Help

**E-mail Gateway Mailbox Properties dialog box parts and functions**

 $\mathcal{L}$ 

This table describes the parts of the E-mail Gateway Mailbox Properties dialog box and their functions.

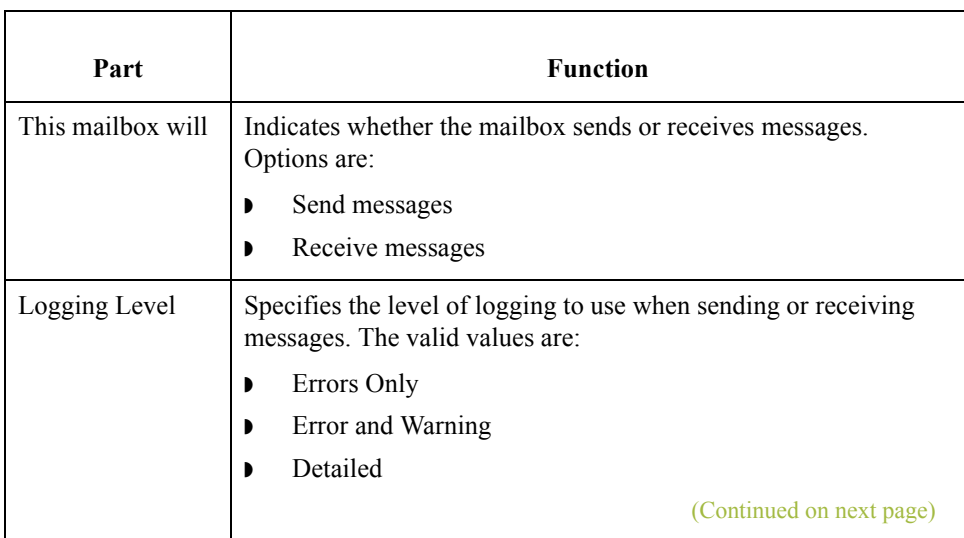

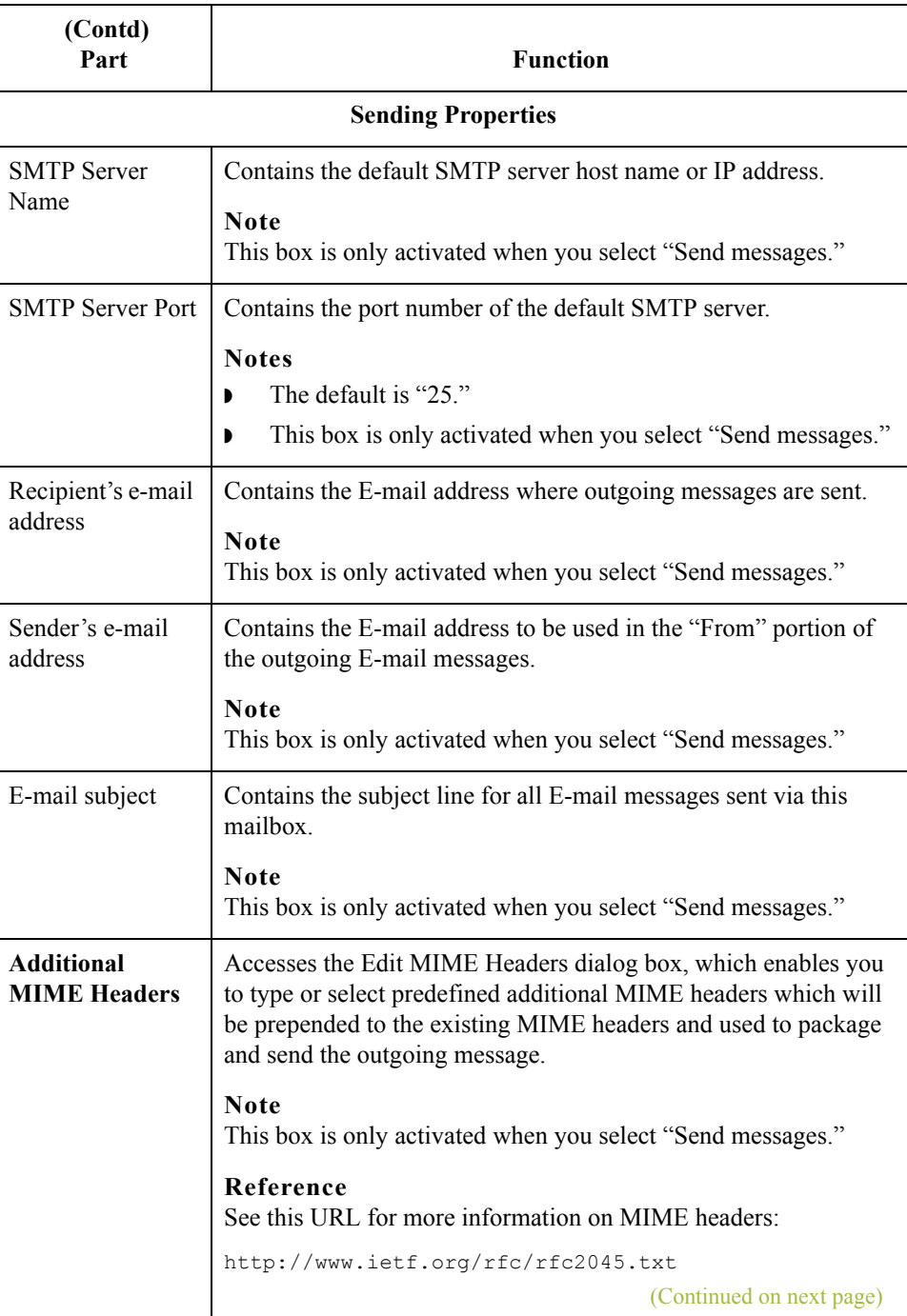

 $\mathcal{G}$ 

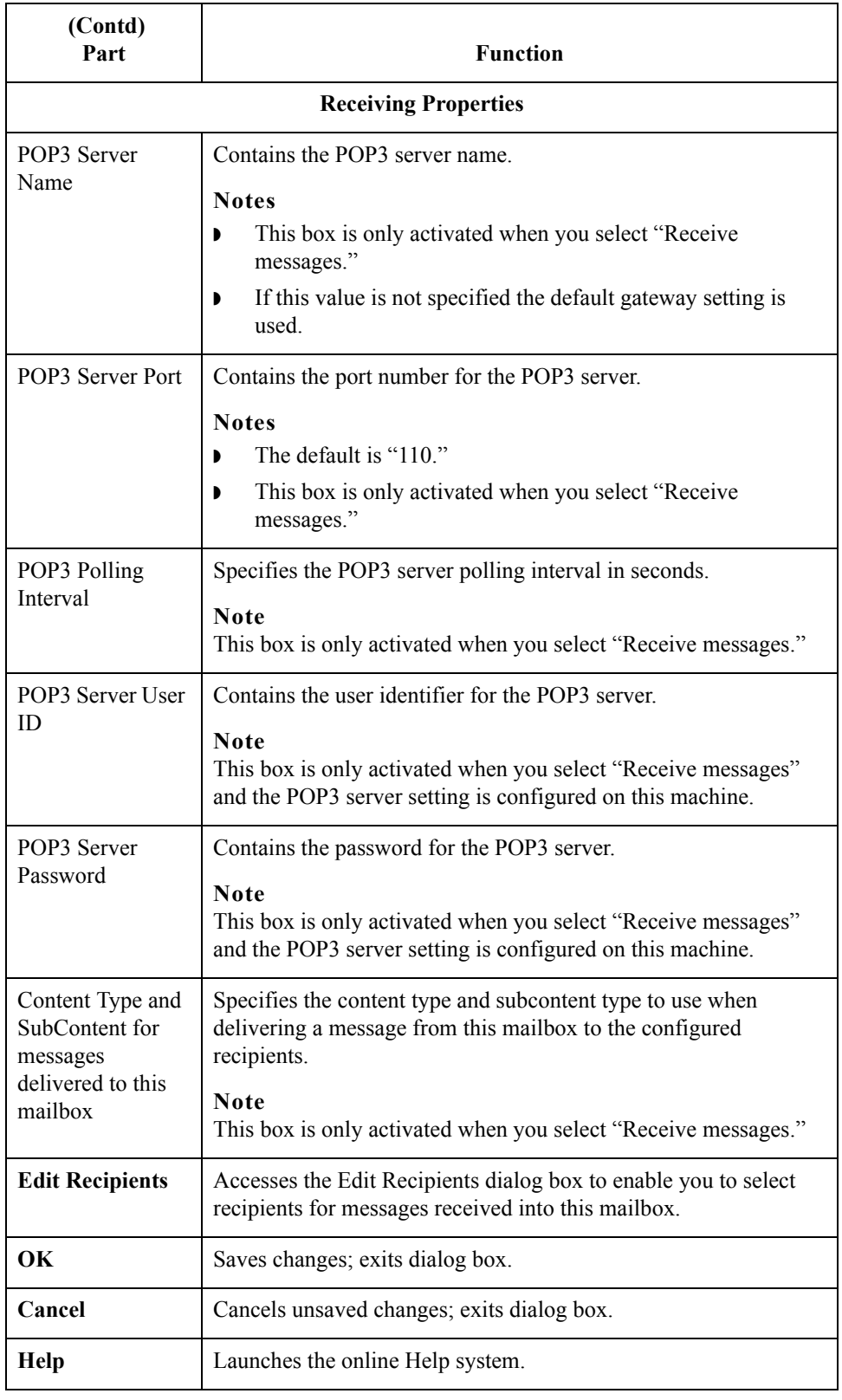

### **Delivery Rules tab diagram**

This diagram illustrates the Delivery Rules tab of the Mailbox Properties dialog box.

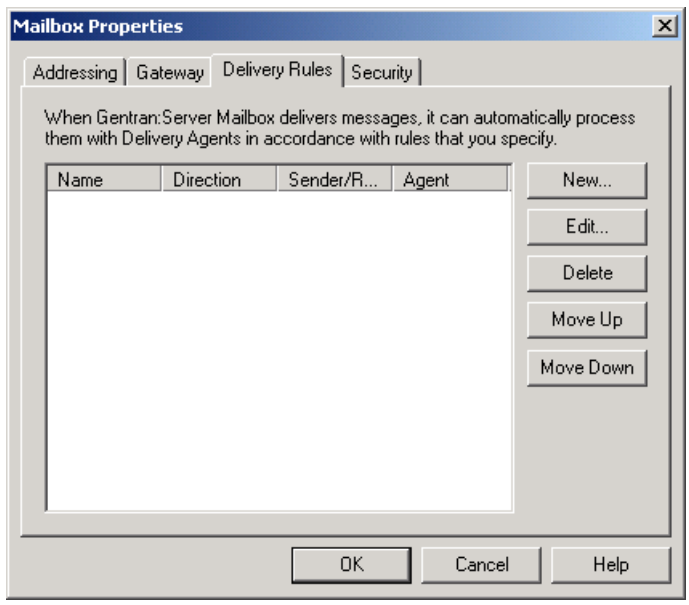

### **Delivery Rules tab parts and functions**

This table describes the parts of the Delivery Rules tab of the Mailbox Properties dialog box and their functions.

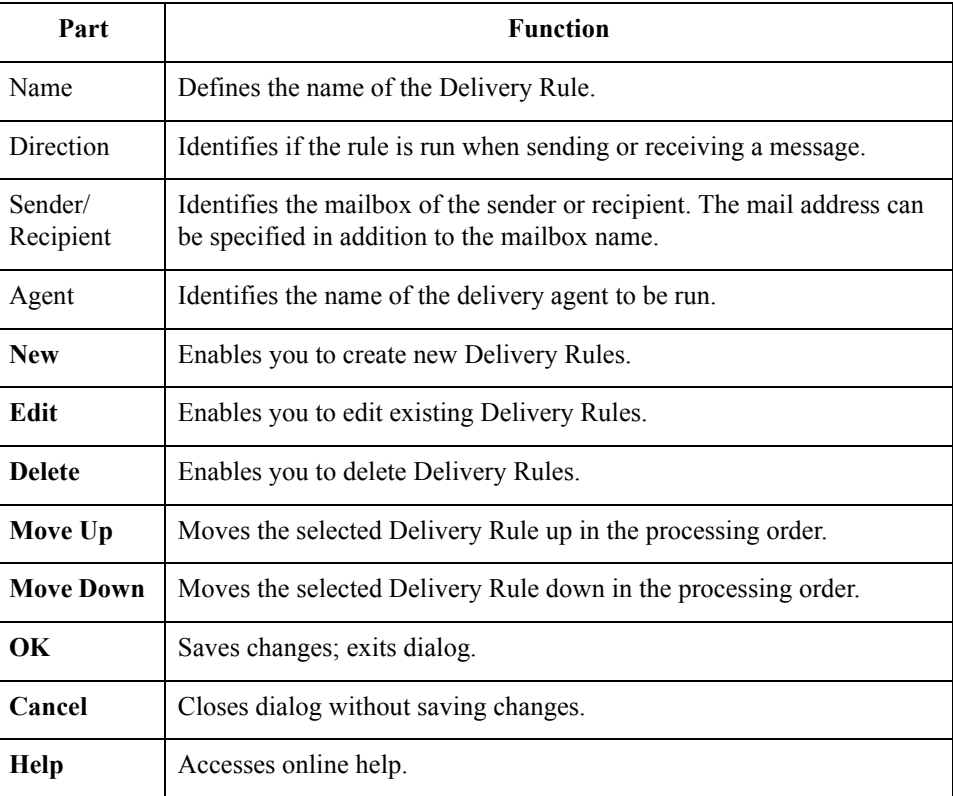

 $\langle$ 

### **Security tab diagram**

2 - 10

This diagram illustrates the Security tab of the Mailbox Properties dialog box.

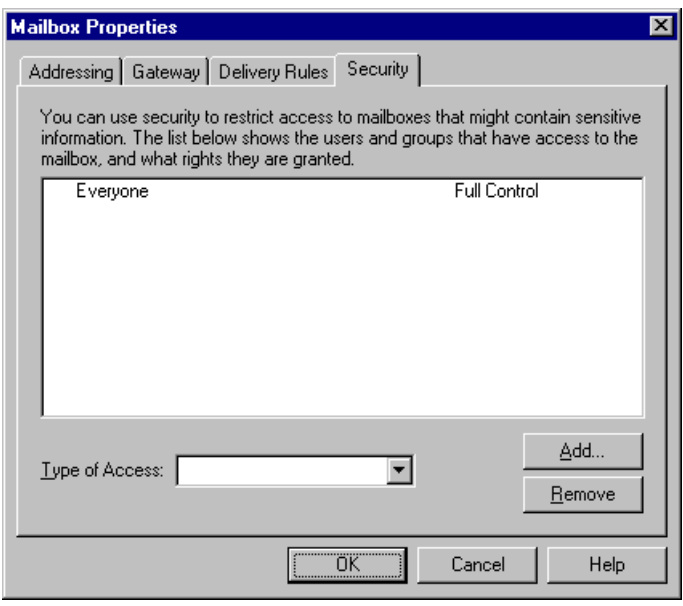

### **Security tab parts and functions**

This table describes the parts of the Security tab of the Mailbox Properties dialog box and their functions.

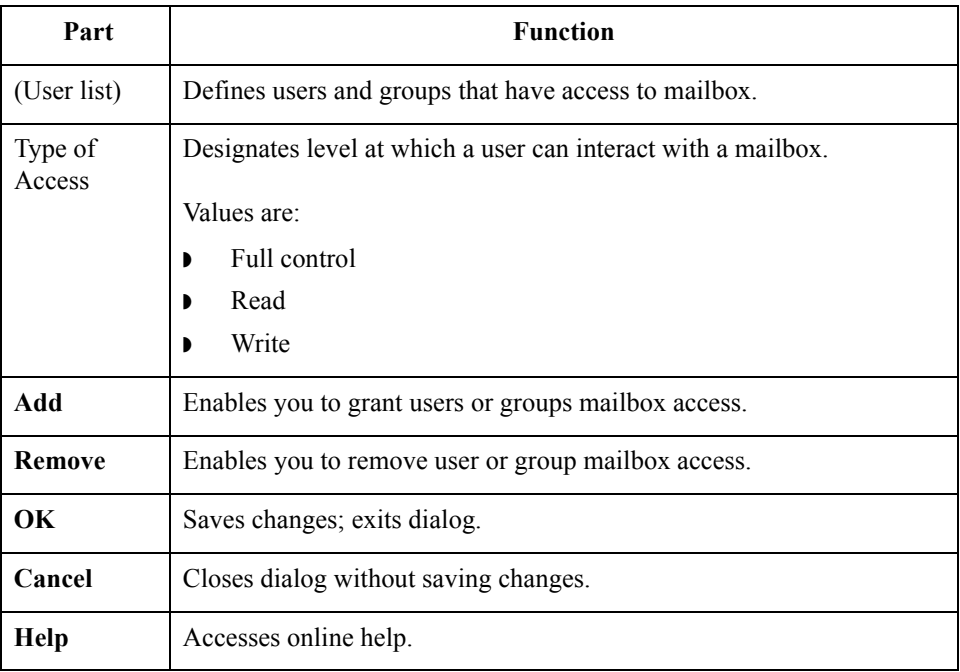

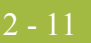

## <span id="page-26-0"></span>Procedures **0**

## <span id="page-26-1"></span>**Configuration process**

**Internet E-mail Gateway process** This table lists the stages in configuring communications for use with the Internet E-Mail Gateway.

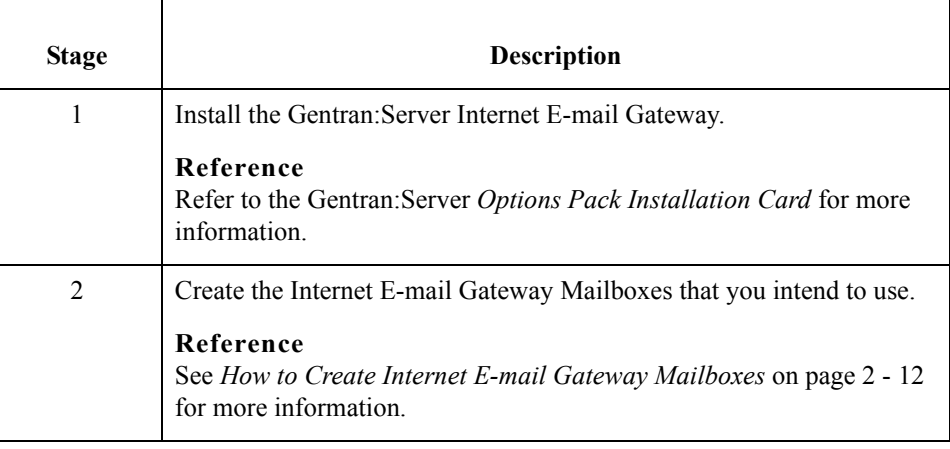

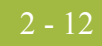

## <span id="page-27-0"></span>**How to Create Internet E-mail Gateway Mailboxes**

**Introduction** You must create Internet E-mail Gateway Mailboxes for incoming and outgoing messages, if you plan to receive and send messages through this gateway.

**Creating a mailbox to send messages via SMTP** Use this procedure to create Internet E-Mail Gateway Mailboxes to send messages via SMTP.

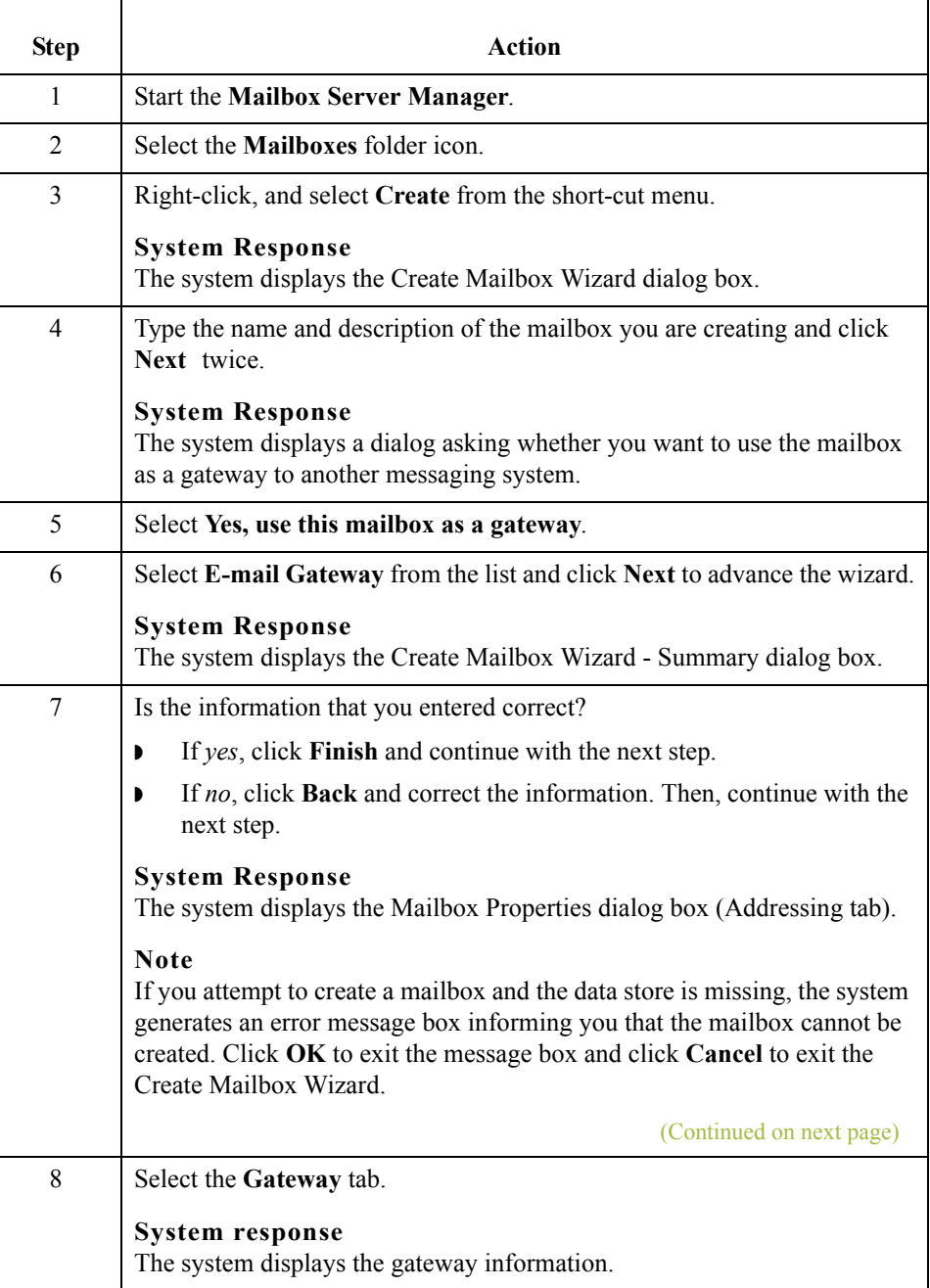

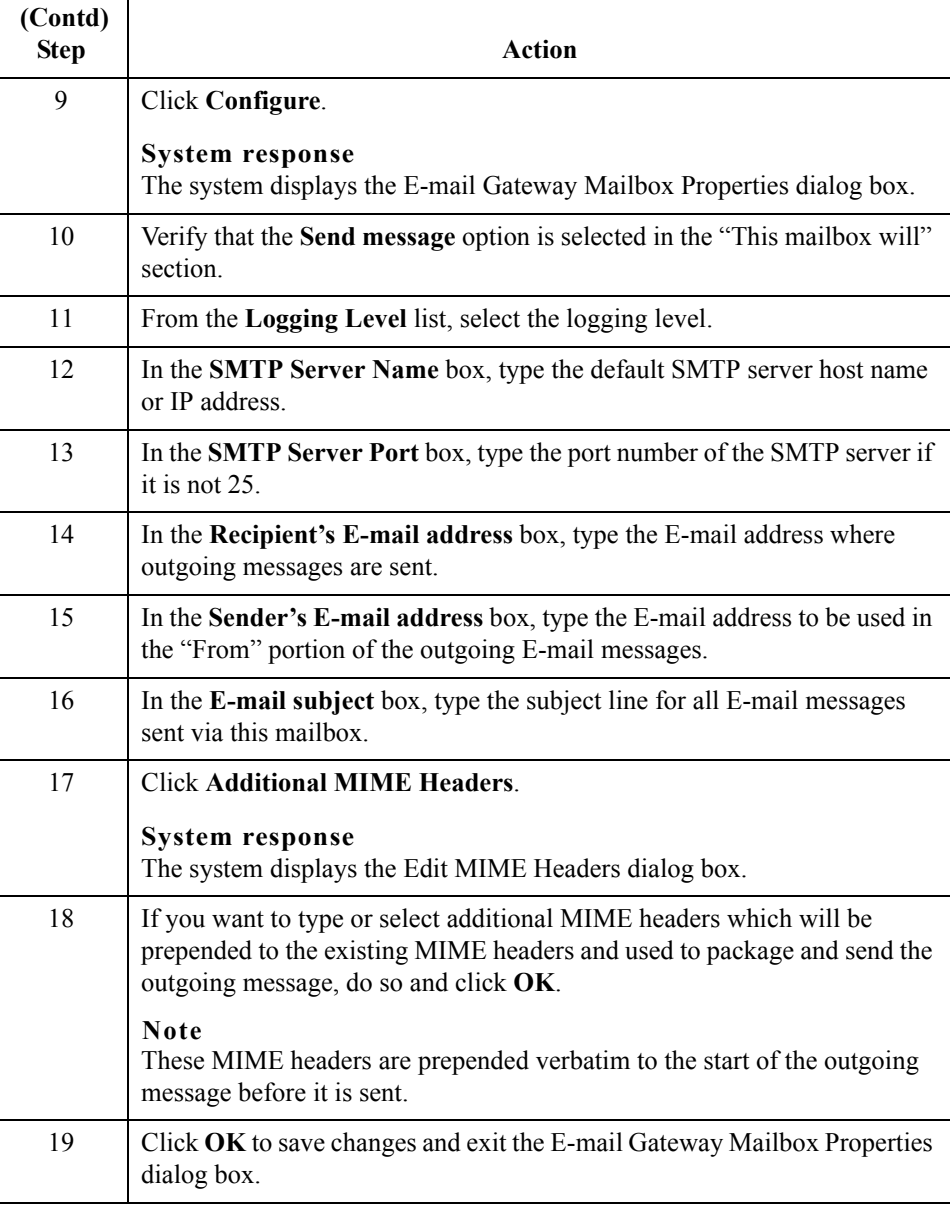

 $\mathfrak{h}$ 

### **Creating a mailbox to receive messages via POP3**

Use this procedure to create Internet E-mail Gateway Mailboxes to receive messages via POP3.

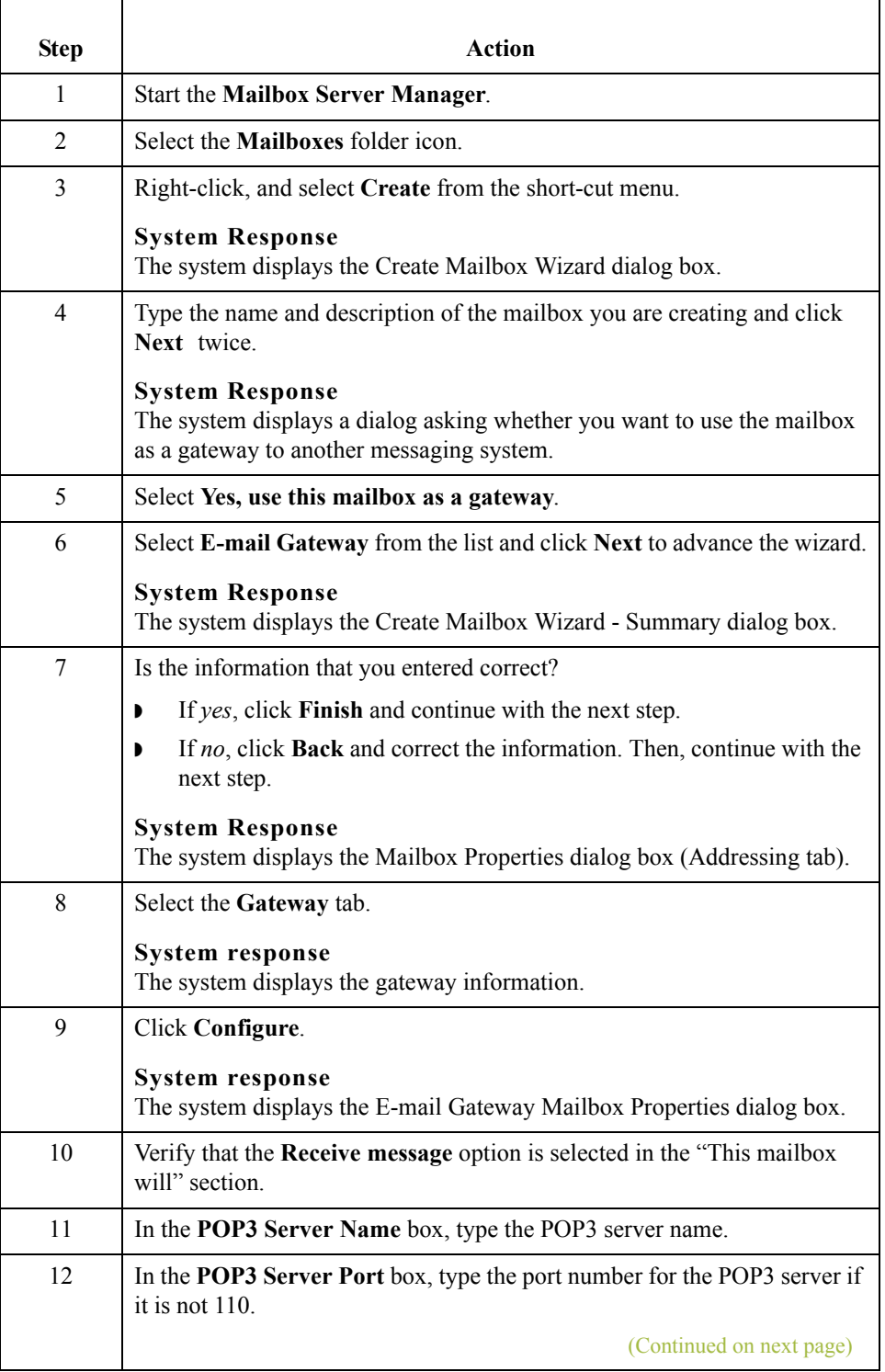

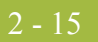

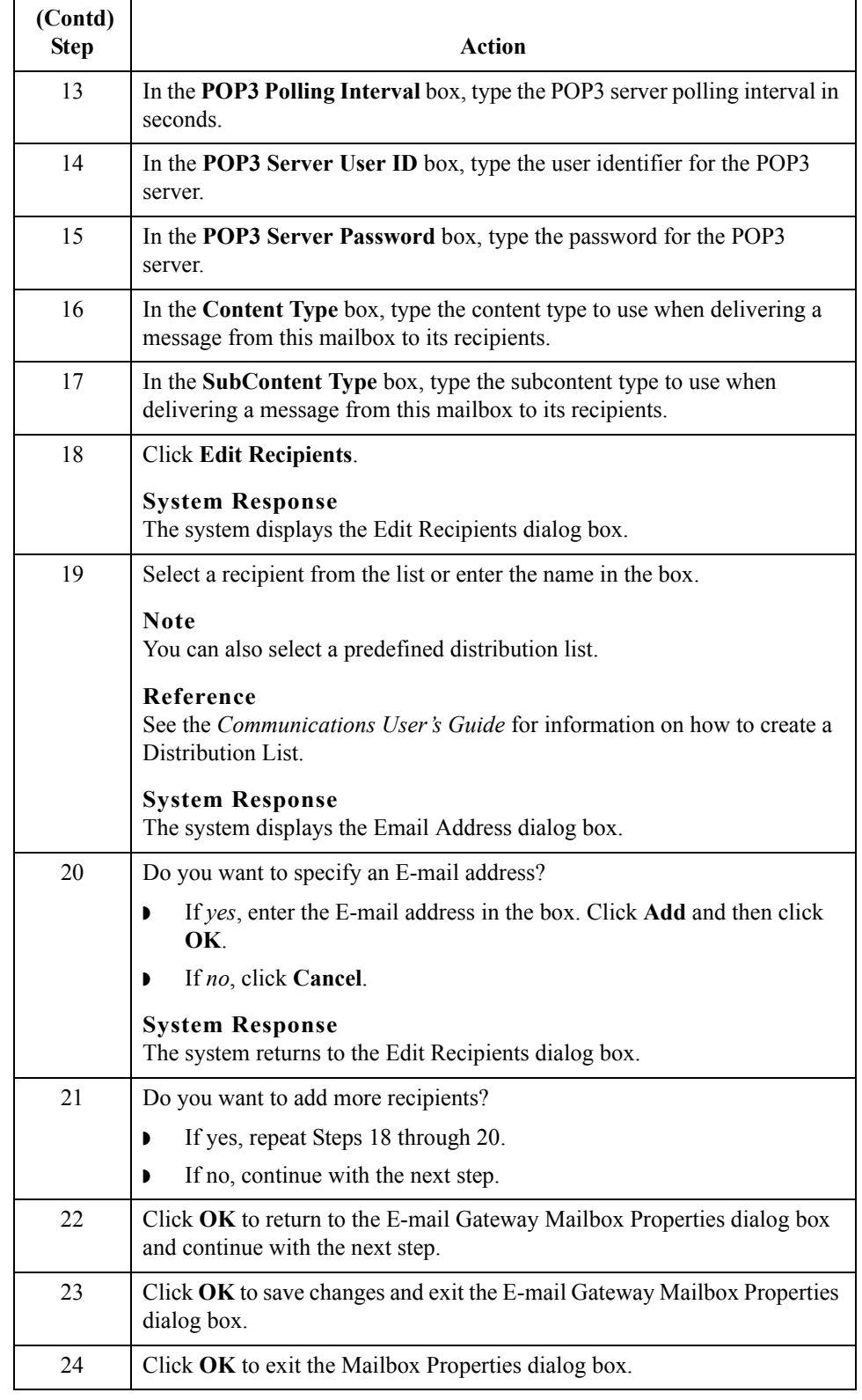

 $\mathfrak{h}$ 

2 - 16

## <span id="page-31-1"></span><span id="page-31-0"></span>**How to Modify Mailbox Properties**

- **Introduction** This section describes how to modify mailbox properties that were created using the Create Mailbox Wizard.
	- **Procedure** Use this procedure to modify mailbox properties.

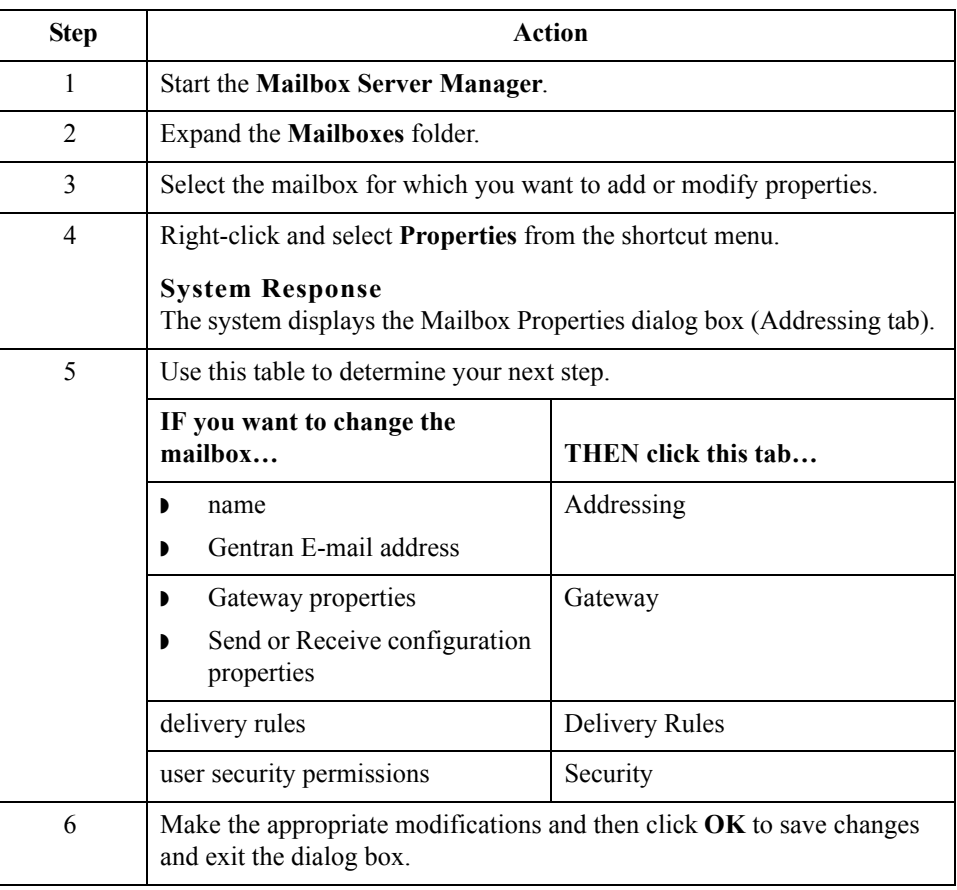

 $\mathcal{L}$ 

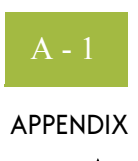

# <span id="page-32-0"></span>**Internet E-mail Gateway Error Messages**

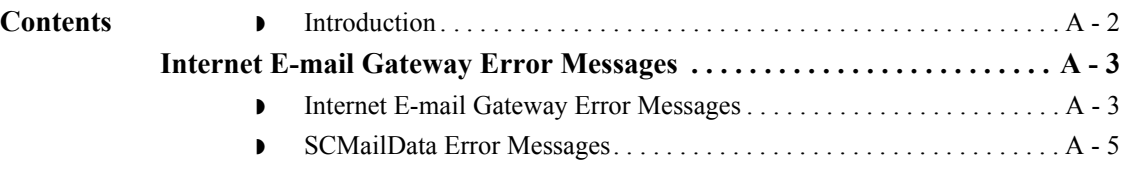

## <span id="page-33-0"></span>Overview **0**

## <span id="page-33-1"></span>**Introduction**

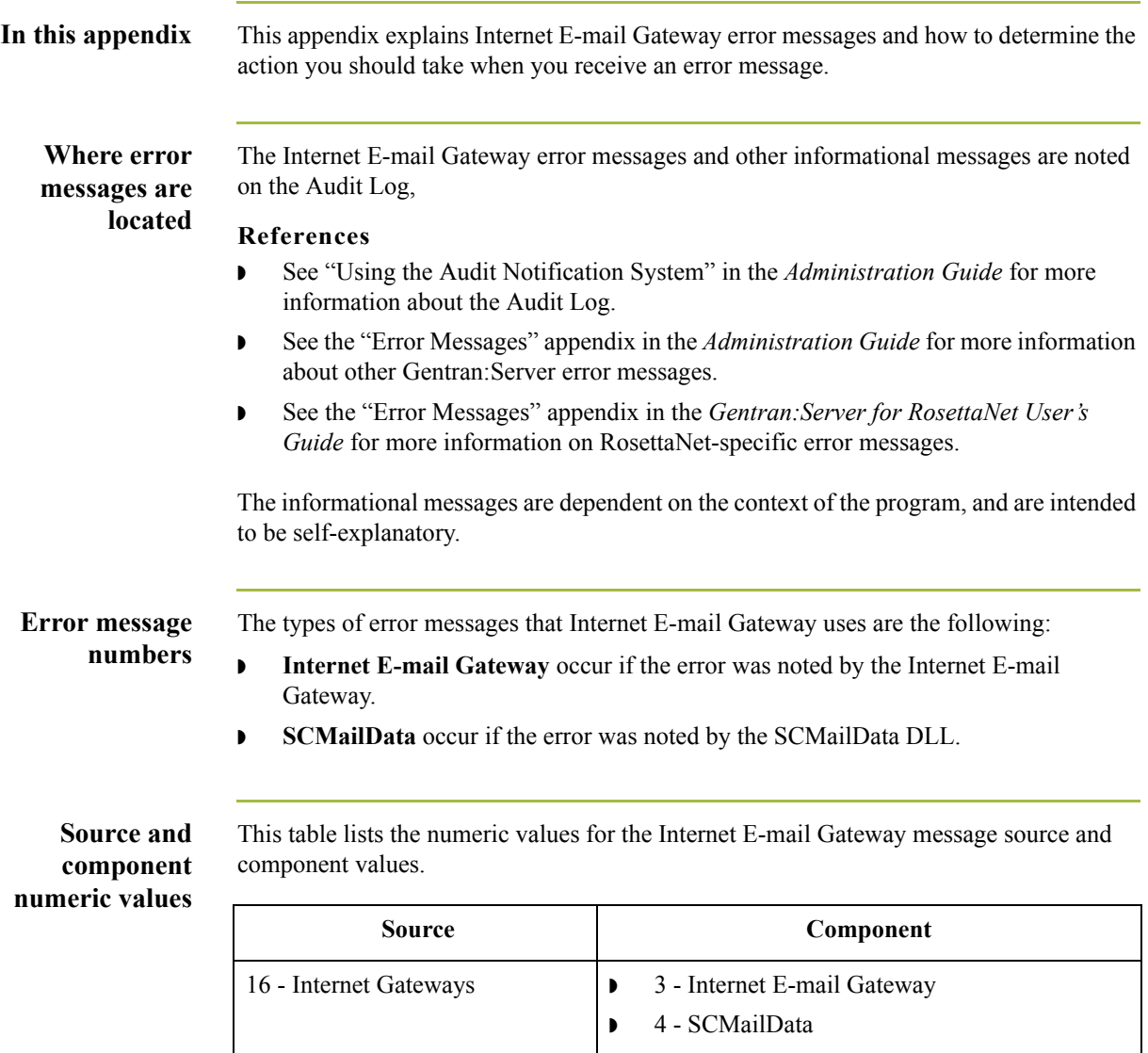

## <span id="page-34-0"></span>Internet E-mail Gateway Error Messages **0**

## <span id="page-34-1"></span>**Internet E-mail Gateway Error Messages**

**Introduction** This topic provides you with the error messages that the Internet E-mail Gateway may write to the Gentran:Server Audit Log.

#### **Reference**

See "Using the Audit Notification System" in the *Administration Guide* for more information on the audit log.

**Messages** The Internet E-mail Gateway error messages are listed below by the message number and the error message text.

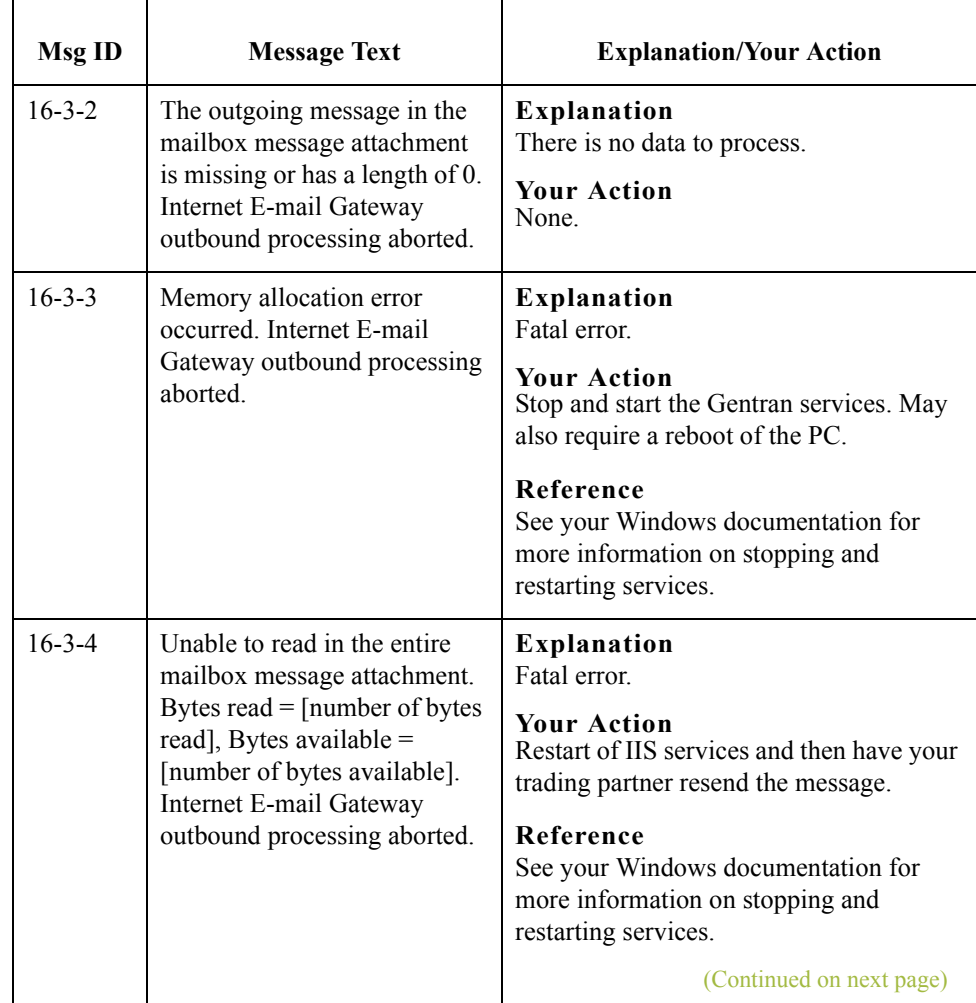

 $\mathcal{L}$ 

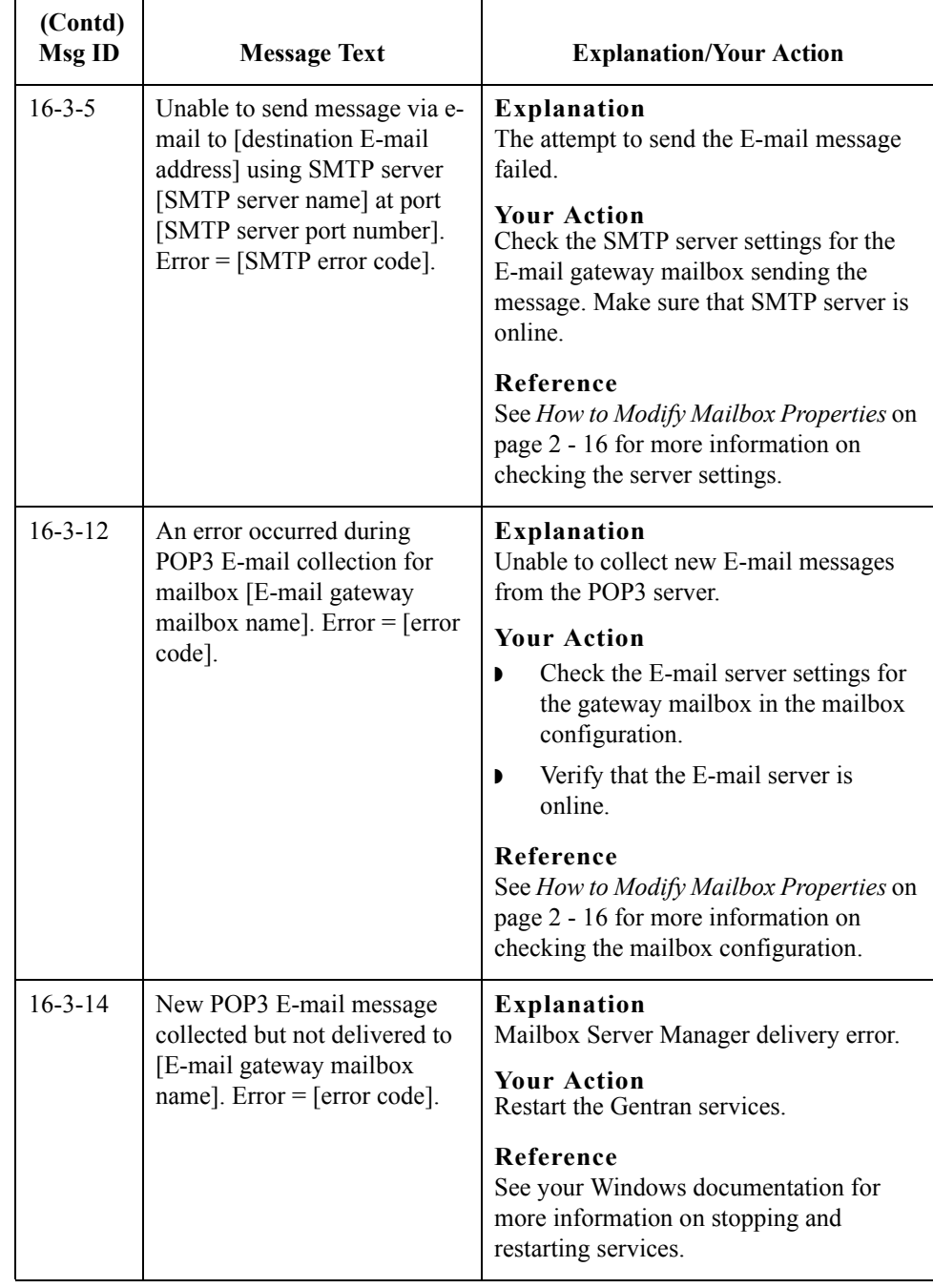

 $\mathcal{G}$ 

## <span id="page-36-0"></span>**SCMailData Error Messages**

**Introduction** This topic provides you with the error messages that the SCMailData program may write to the Gentran:Server Audit Log.

#### **Reference**

See "Using the Audit Notification System" in the *Administration Guide* for more information on the audit log.

**Messages** The SCMailData program error messages are listed below by the message number and the error message text.

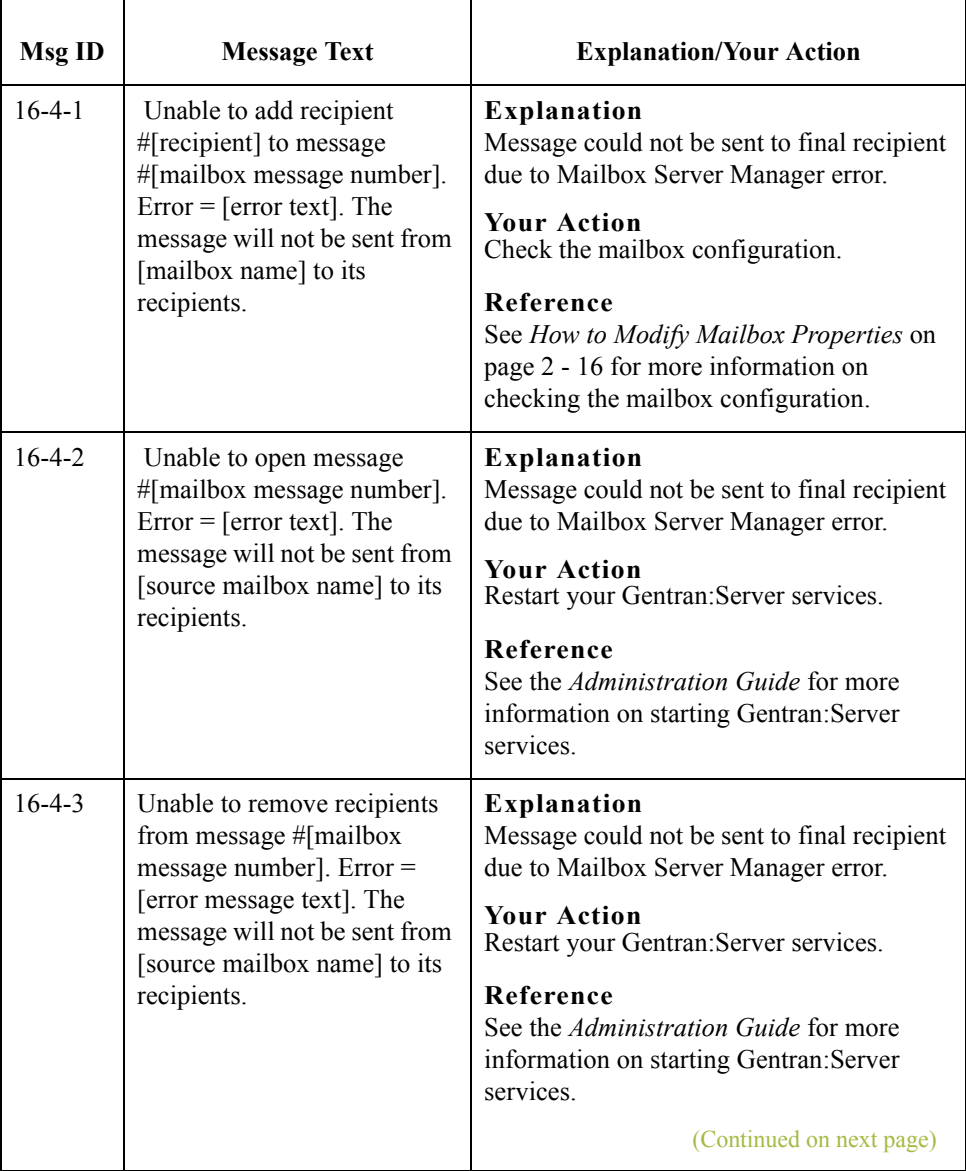

 $\mathcal{L}$ 

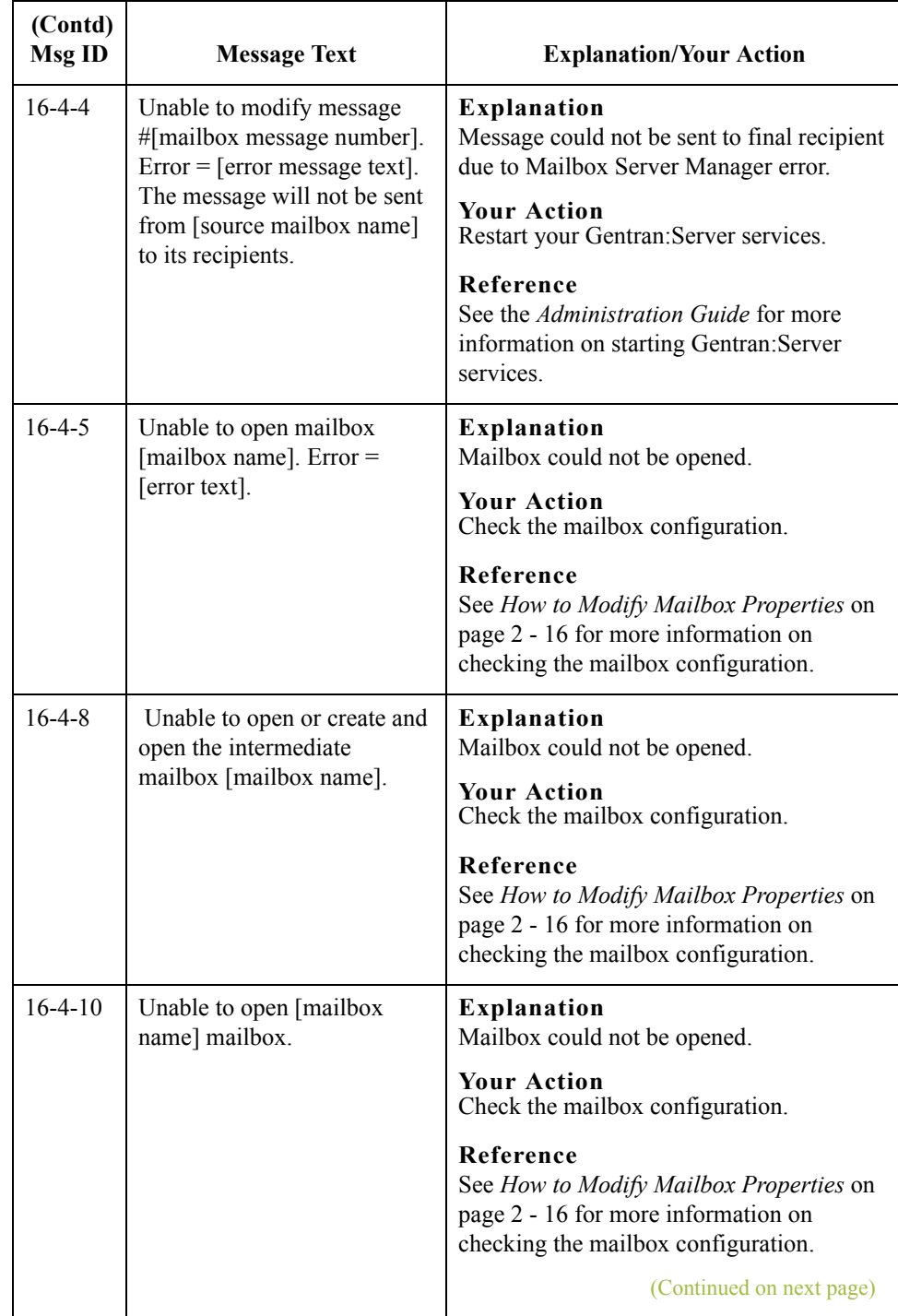

 $\mathcal{G}$ 

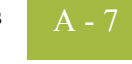

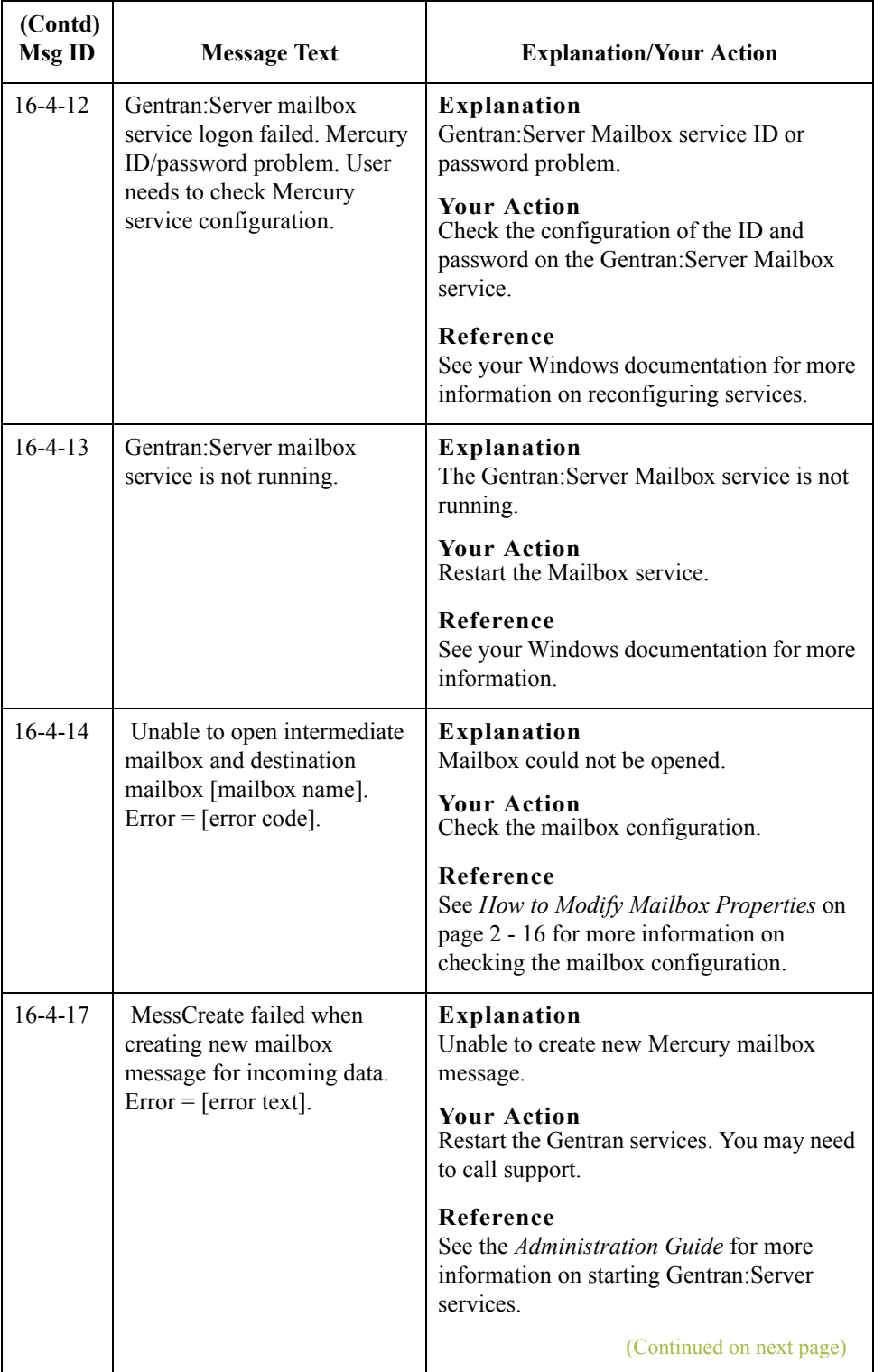

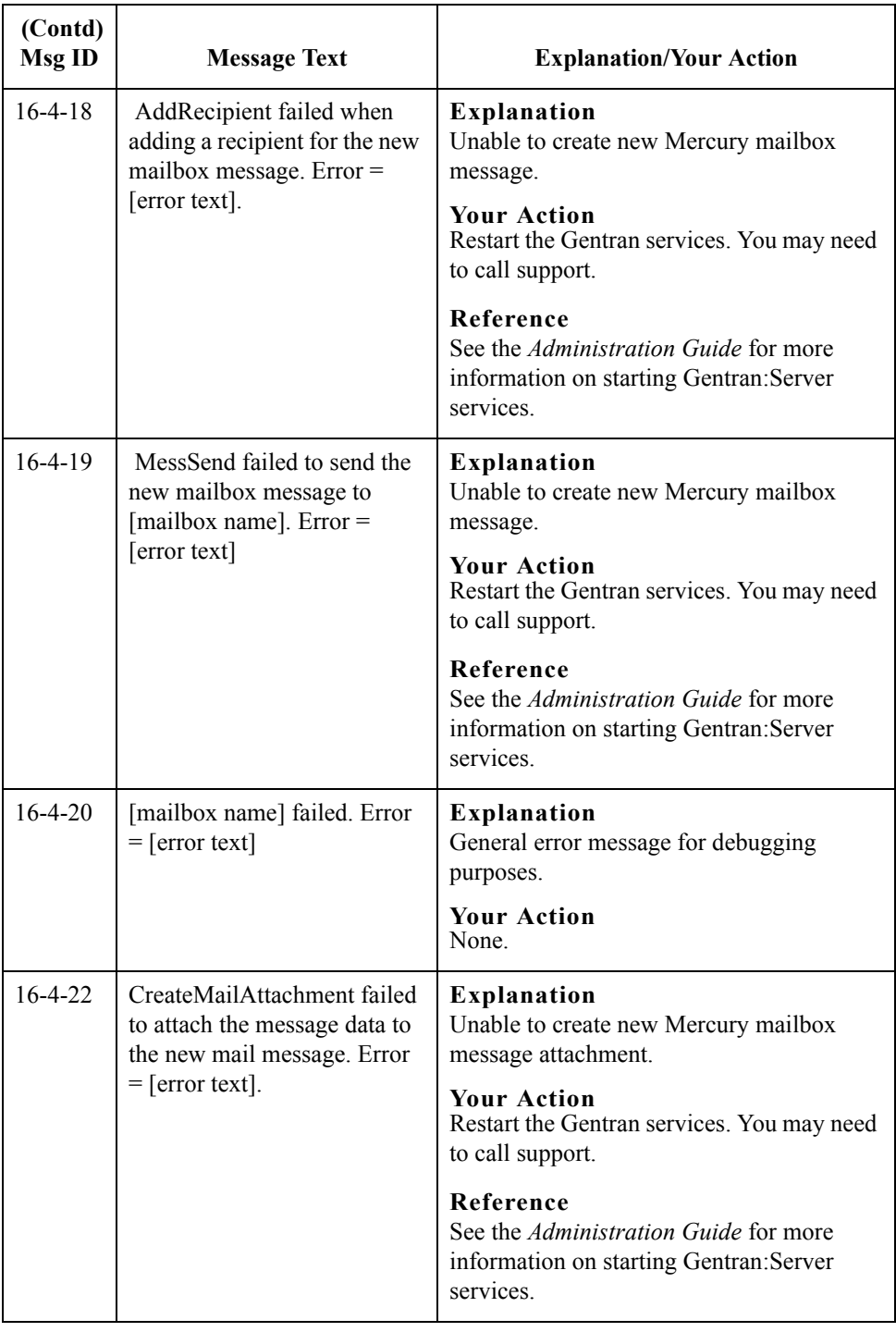